# EHRDirect™ Export Reference Guide

Merlin.net™ Patient Care Network (PCN)

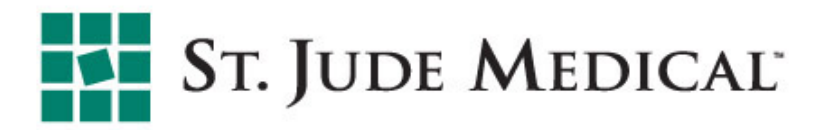

- EHRDirect Export is a method of sending data from Merlin.net™ PCN to an electronic health record (EHR) or clinic data management system
- With EHRDirect Export, we help you to:
	- Streamline workflows and enhance device follow-up capabilities
	- § Create a convenient and simplified workflow—funneling all important patient data into one location for more informed clinical decision-making
	- Integrate data into your clinic's existing system easily, exporting data manually with the click of a mouse or automatically upon receipt of transmissions, if enabled
- Setting up export of Merlin.net PCN transmission data to your EHR involves a collaborative effort among the EHR vendor, St. Jude Medical, and your clinic's IT department
- § You can decide what data to export, including implanted cardiac device reports and PDF reports (including EGMs)

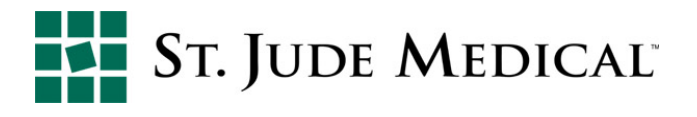

- The following EHR vendors and device management companies are compatible with the St. Jude Medical system:
	- NextGen™ Ambulatory EHR Healthcare
	- GEMMS<sup>™</sup> One EHR
	- EpicCare<sup>™</sup> Ambulatory EHR
	- GE Centricity™ EMR
	- Allscripts™ Professional EHR and Allscripts™ Enterprise EHR
- Merlin.net<sup>™</sup> PCN is also compatible with device management solutions, such as the Paceart<sup>™</sup> and ScottCare<sup>™</sup> OneView systems
- Ongoing work is underway to integrate with other leading EHR systems

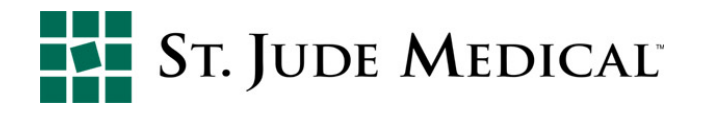

- **If your clinic's EHR system is not yet fully supported by** St. Jude Medical, you can still begin to streamline your workflows today using the PDF Document Manager option on Merlin.net™ PCN
	- With PDF Document Manager, as soon as a patient transmission or a programmer session record is imported into Merlin.net PCN, a PDF file with that patient's reports—including EGMs—can be placed in a folder on your clinic's PC or server; administrative personnel can then import the file into your EHR
	- This saves significant time by eliminating the need to open each patient record to download, print or scan the PDF manually
- The Merlin.net PCN Document Manager can be set up at no cost in about 15 minutes and is an excellent stepping stone toward full EHR integration
- § Please contact *MerlinEHR@sjm.com* to get started

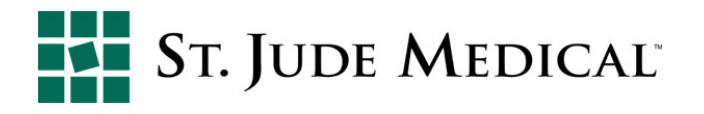

- If the Clinical Comments feature of Merlin.net PCN is used, there is an option to include the comments with the exported data
	- § To include comments, check the box next to "Include comments in export"
	- § To exclude comments, make sure the box next to "Include comments in export" is **NOT** checked

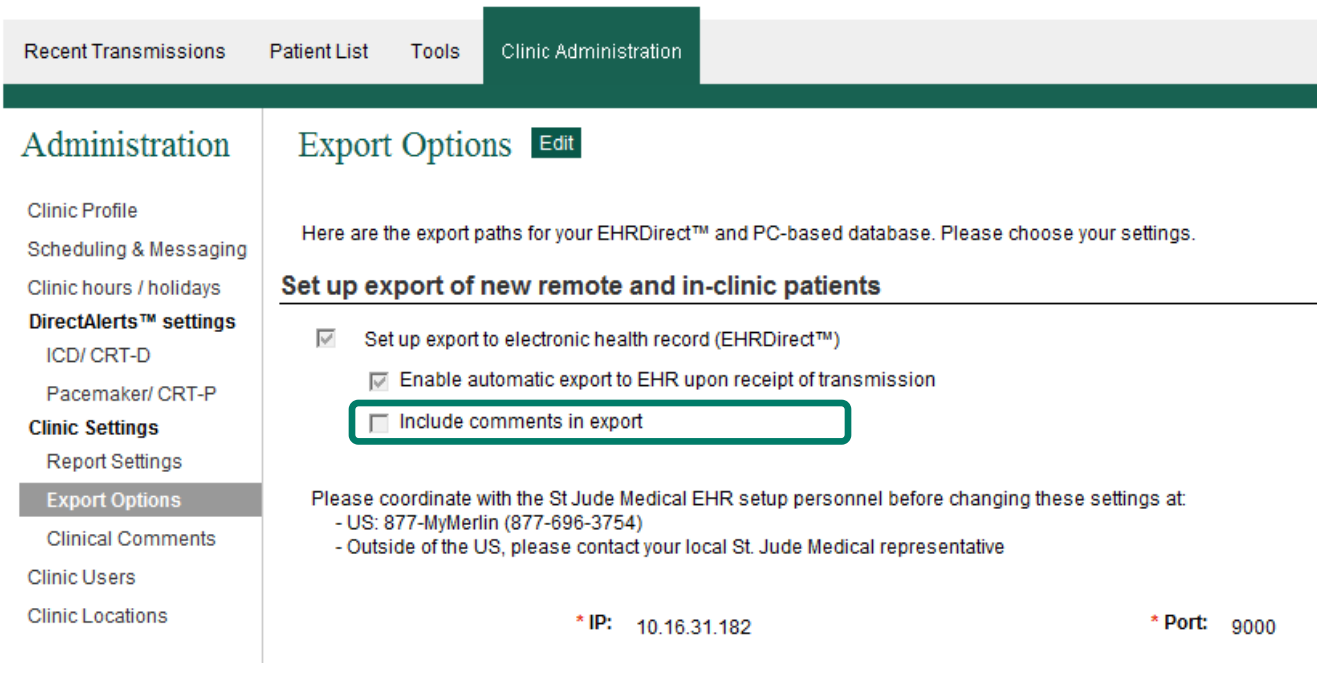

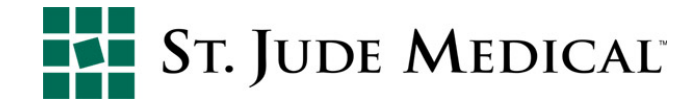

- § Once EHRDirect Export is enabled, decide how you would like to export EHR data
	- § Do you want to **MANUALLY** export the data for each transmission?
		- No further action is needed.
- § Do you want EHRDirect Export to send data **AUTOMATICALLY\*** upon transmission receipt?
	- Once the feature is enabled, an additional option appears on the "Export Options" screen. Check the box to enable automatic export.
	- If the checkbox is inactive in Edit mode, contact St. Jude Medical to enable the feature.

\*At the current time automatic EHRDirect Export feature is not available with the Paceart™ system.

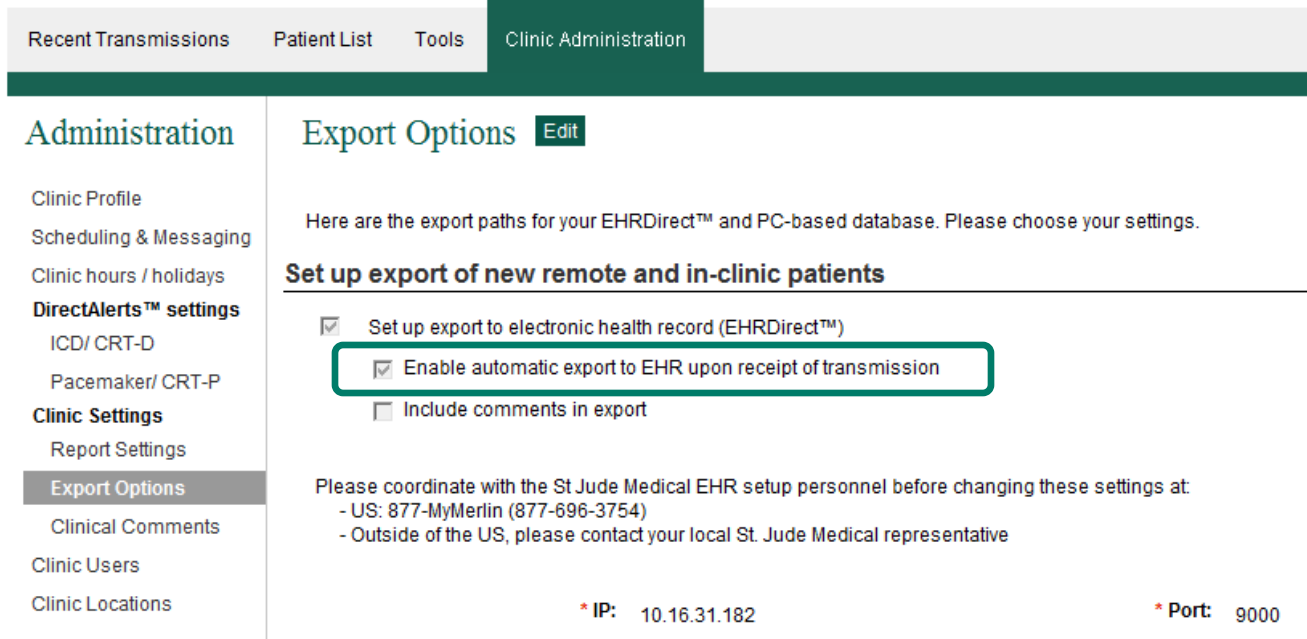

- When the **Automatic EHRDirect<sup>™</sup> Export** feature<sup>\*</sup> is enabled:
	- Merlin.net<sup>™</sup> PCN sends data to the patient's EHR automatically; no user action is needed
	- Automatic export is triggered when Merlin.net PCN first displays the transmission on the "Recent Transmissions" page
- At any time, a clinician can choose to manually export/re-export transmissions to the clinic's EHR
- This feature supports PDF Document Manager

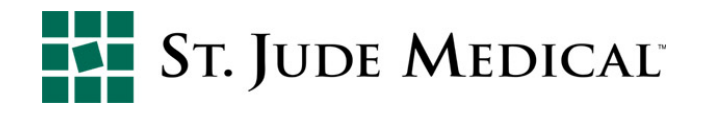

- § **To manually export** to an EHR (once enabled):
	- 1. On the Recent Transmissions page, select the transmission to be exported
	- 2. Select Export Transmission under the More Actions menu

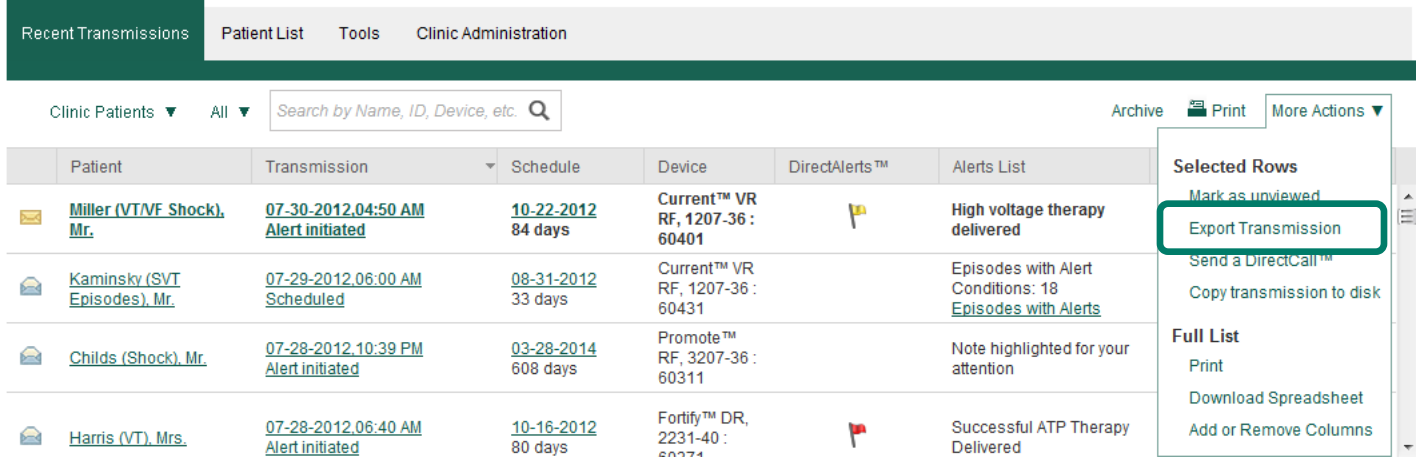

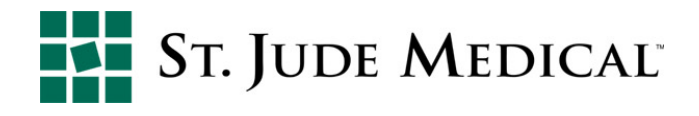

#### § To complete the **manual export:**

- 3. Confirm the selected patient transmission displayed in the top section of the screen
- 4. Select EHRDirect under export type to export to an EHR
- 5. Select Export

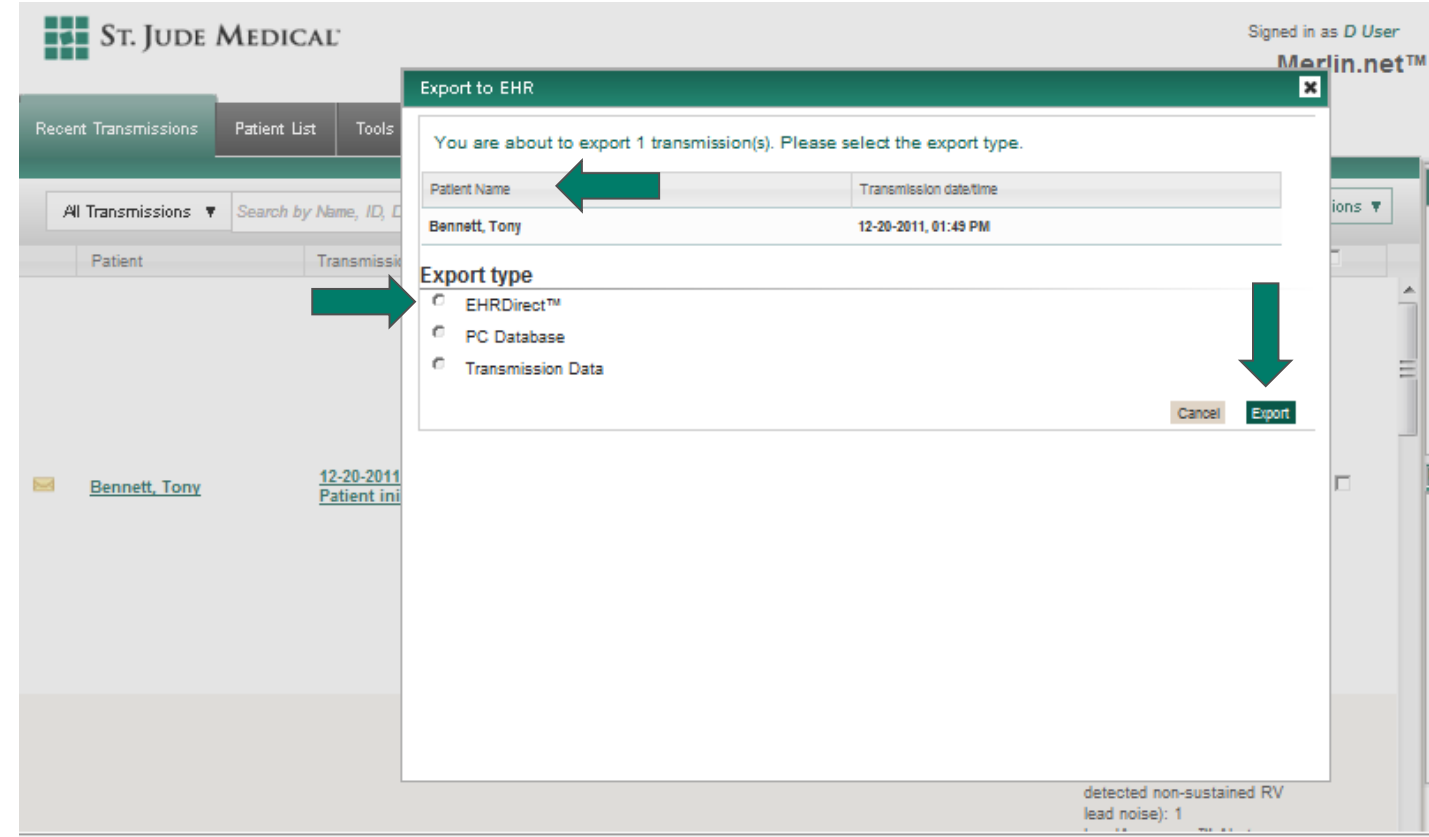

- Transmission is queued for export
	- Message is an indication that Merlin.net™ PCN has successfully sent the transmission to the EHR exporting service
- The system sends a notice if the export fails

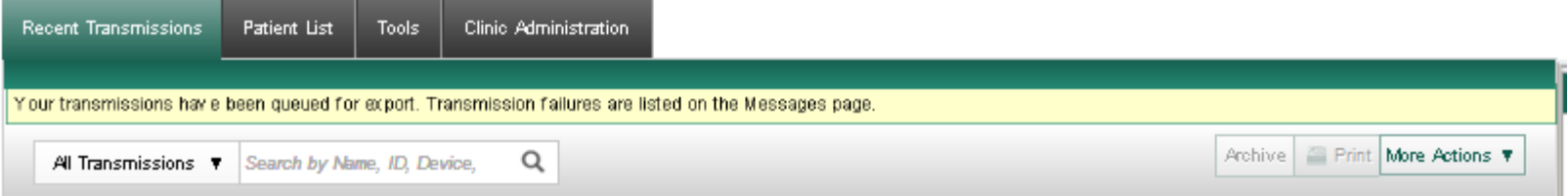

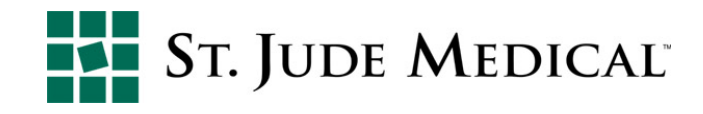

Example: EHRDirect Export upload

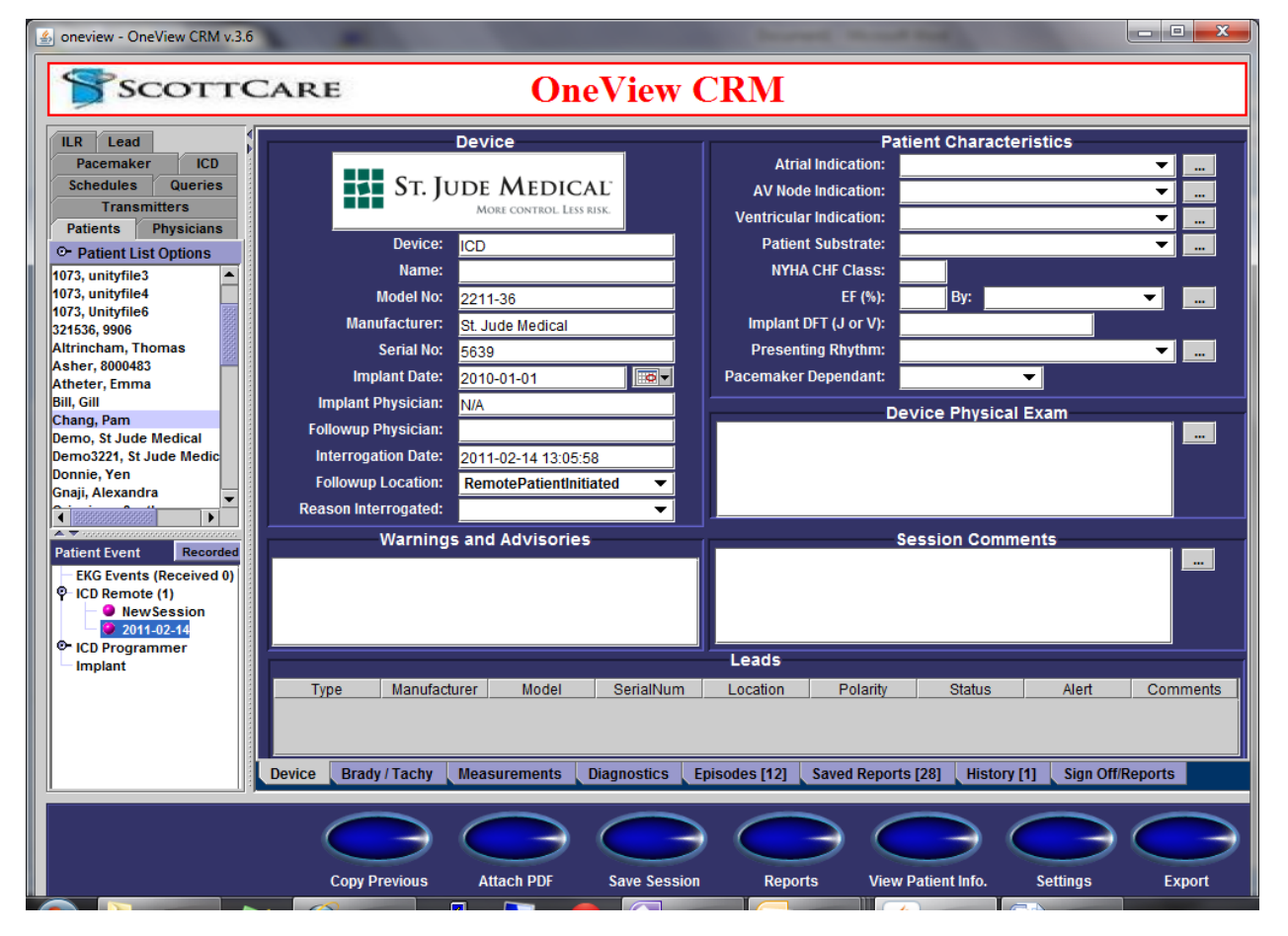

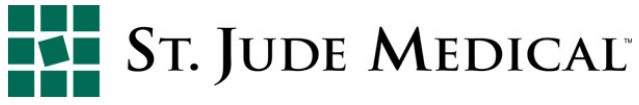

#### § **For assistance with:**

- Patient/Clinic setup questions
- § Website questions
- Patient transmission difficulties

#### § **Phone:**

- § US: 1-877-696-3754 (1-877-MyMerlin)
- § ID: Please contact your local rep or call (+46) 8 474-4756

#### § **E-mail:**

- US: MyMerlin@sjm.com
- ID: remote.monitoring@sjm.com
- Merlinehr@sjm.com

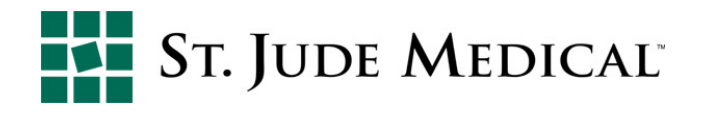